# **CARA MENJALANKAN PROGRAM**

## **INSTALASI**

Untuk membuka file Jar saja tanpa mengedit source code, cukup install "JRE7u13" yang ada di folder "Software Pendukung". Lihat gambar 1!

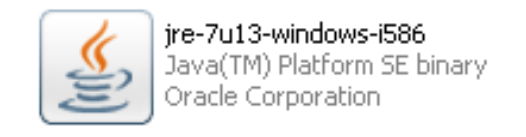

## Gambar 1. JRE 7u13

Install "JDK 7u7" dan "Netbeans 7.2" secara berurutan agar bisa mengedit source code nya. File ini juga terletak di folder "Software Pendukung". Lihat gambar 2!

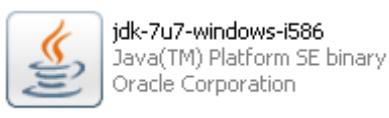

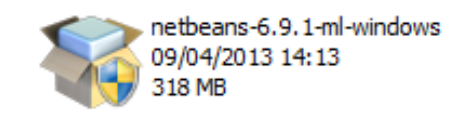

Gambar 2. JDK 7u7 dan Netbeans 6.9.1

#### **RUNNING PROGRAM**

#### A. MEDIA PEMBELAJARAN BAHASA INGGRIS

Klik dua kali file Media Pembelajaran Bahasa Inggris.jar di folder "Source Code\Skripsi\dist". lihat gambar 3!

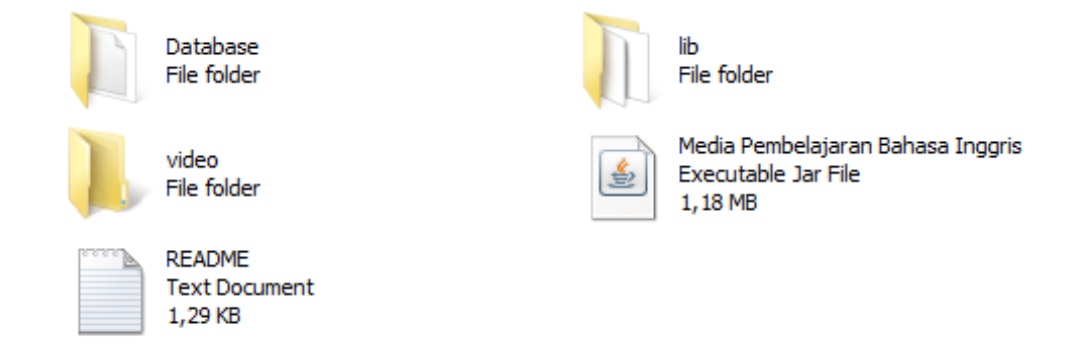

Gambar 3. Media Pembelajaran Bahasa Inggris.jar

Menampilkan halaman utama apabila software

pendukung sudah terinstall dengan baik. Lihat gambar 4!

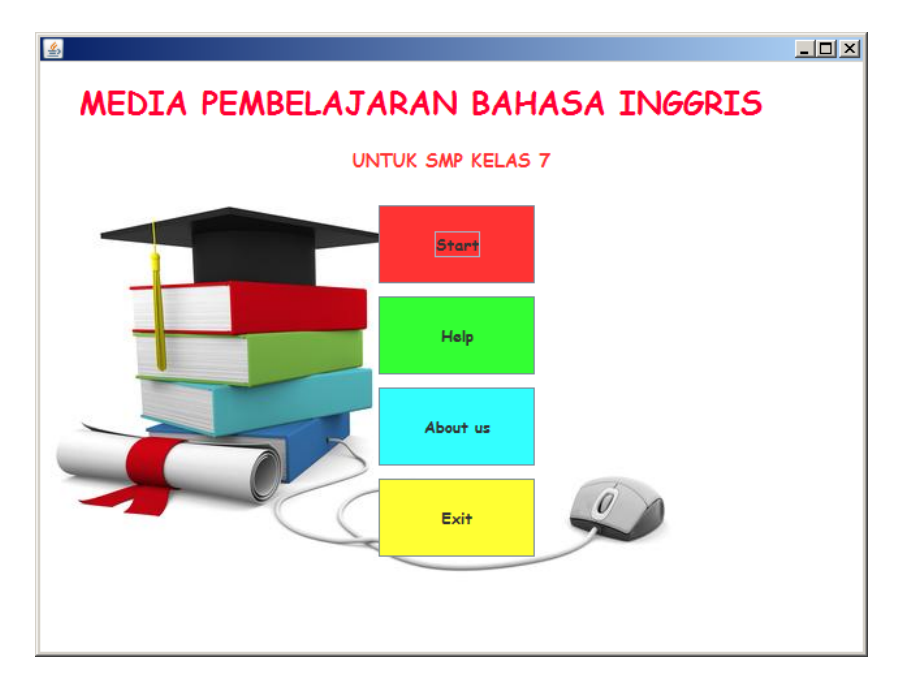

Gambar 4. Halaman utama dari GameEdukasi.jar

### B. UPDATE SOAL

Klik dua kali file InputSoal.jar di folder "Source

Code\skripsi\dist". lihat gambar 5!

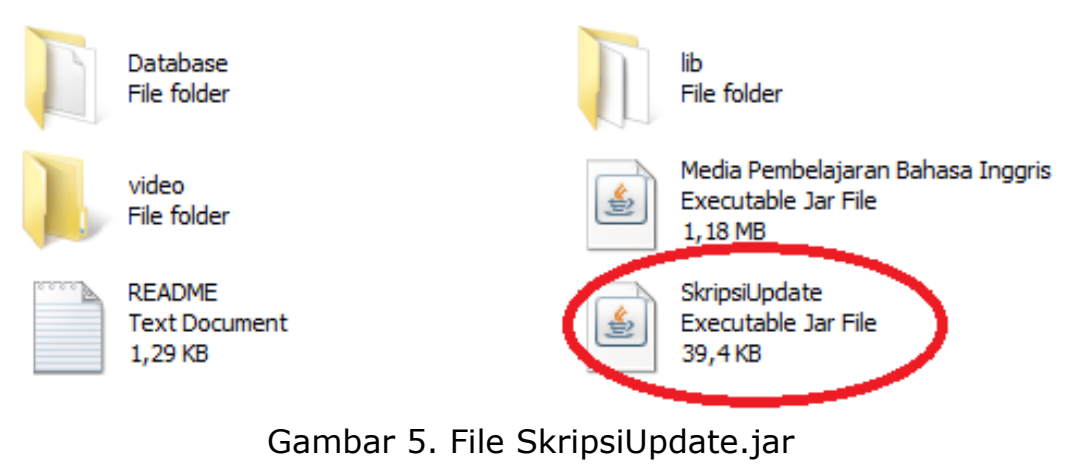

Halaman login akan muncul dan meminta user untuk memasukkan username dan password. Lihat gambar 6!

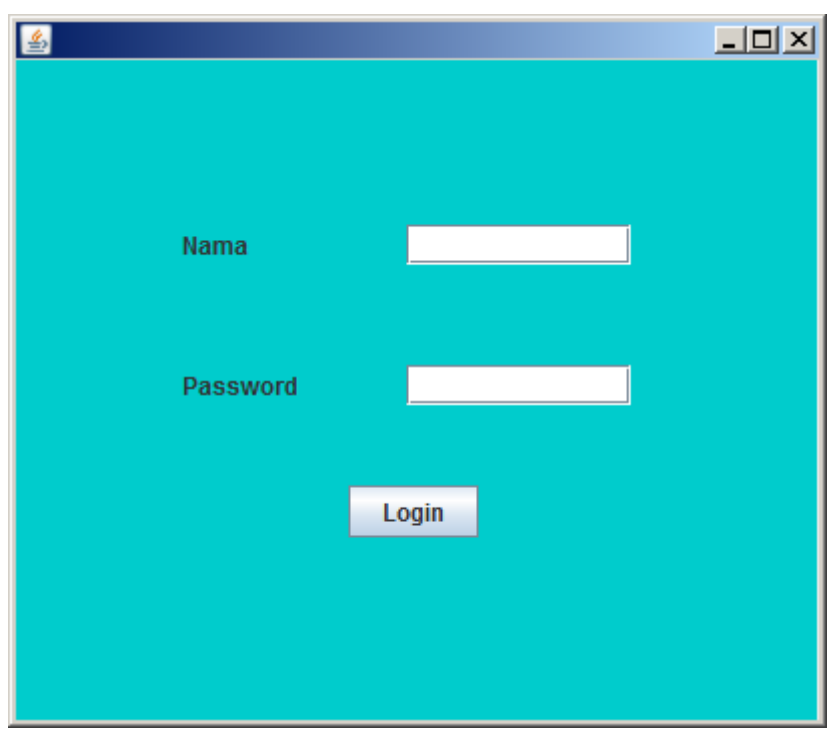

Gambar 6. File halaman utama UpdateSkripsi.jar